## **How to Project - From a Flip Video Camera**

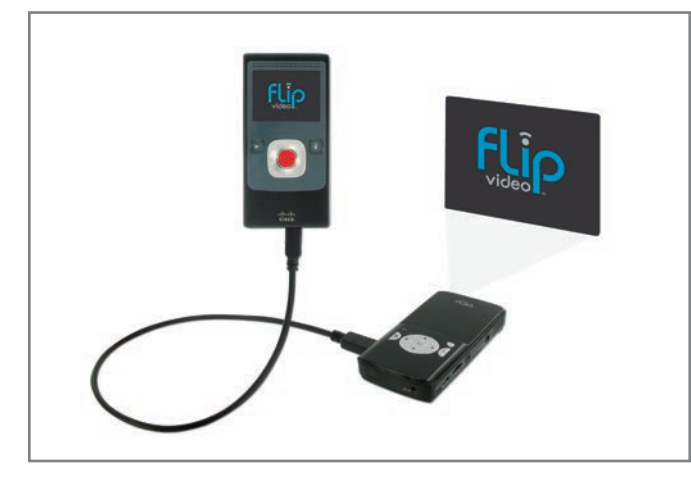

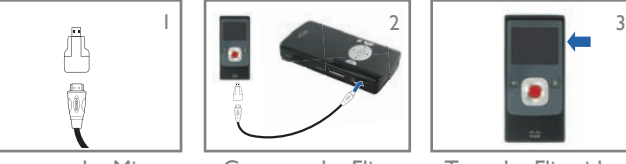

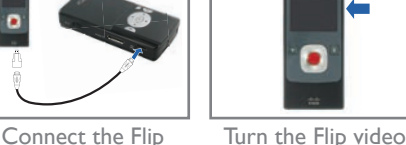

Connect the Micro-HDMI convertor to the Mini-HDMI cable (if needed)

video camera to the projector

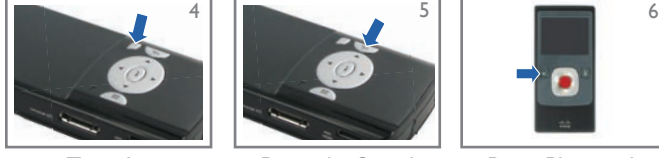

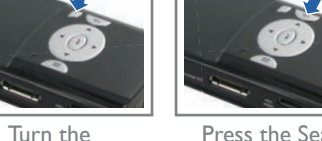

Press the Search

projector on

Inputs Button

Press Play on the Flip video camera

camera on

**Note:** Connecting the Flip video camera to the projector is for playback mode only. The screen of the Flip video camera will turn off once connected to the projector. Select and play videos on the Flip video camera as usual.

## **Customer Support**

If you have any questions about your UP-2020 Pocket Projector please contact the iGo support team Monday-Friday 7:00am through 7:00pm (MST). By Phone: 1-888-948-9144 or Email: support@igo.com.

## **TroubleShooting**

- The HDMI cable needs to plug fully into the projector (with a click).
- The display screen on many devices will turn off when connected to the projector.
- Some smartphones will display photos in slideshow mode only.
- Most smartphones and digital cameras will only send videos or photos to the projector; they will not project your screen image.
- If your videos will not display, ensure they are MPEG4 files.

## **Limited Warranty**

This Limited Warranty is extended by iGo, Inc. to the original purchaser of the Pocket Projector UP-2020 ("Product") and is not transferable. iGo Inc. warrants the product against defects in materials and workmanship under normal use for a period of ONE (1) Year from the date of original purchase and Three (3) Months on the battery. If the Product becomes defective during its warranty period, iGo Inc. will, at its option, repair or replace the Product with new or reconditioned components or parts. If the Product purchased is a refurbished unit, the warranty period will depend on the terms for that particular unit, which are described in the refurbished unit's warranty card. The period may vary anywhere from "Sale as is" to "90 Day Limited Warranty" to "Two Year Limited Warranty".

### **WHAT IS NOT COVERED**

This warranty does not cover and shall be voided by defects or damage resulting from the following: natural or man-made occurrences or disasters including, but not limited to earthquakes, fires, floods, power surges, storms, casualties, accidents, misuse, abuse, neglect, alterations, or service or repair by entities other than Authorized iGo Inc. Service Providers. iGo Inc. and its Service Providers are not responsible for damages or loss incurred during the shipping process.

### **OBTAINING WARRANTY SERVICE**

Should your Product prove defective during the warranty period and is within the LIMITED WARRANTY, please contact iGo product support and service. If the Product is eligible for warranty service, the original purchaser (customer) will be issued a Return Merchandise Authorization (RMA) number and given shipping instructions. Please include proof of the date of original purchase (invoice) or proof of warranty registration with the shipment. Postage, insurance and shipping costs incurred in returning your Product to iGo Inc. or authorized service provider for warranty service is the customer's responsibility. iGo Inc. and its Service Providers are not responsible for any loss or damage to the Product while the Product is in transport to or from iGo Inc. or its Service Provider. A Product returned for warranty service must be shipped complete in its original packaging material or equivalent to avoid damage while in transit. Please visit our website www.igo.com for further details and instructions.

**Online Registration:** Receive one additional year of warranty coverage plus special member-only offers when you register your product at www.iGo.com/register. Registration helps us serve you better; failure to register does not diminish your warranty rights.

© 2002-2010 iGo, Inc. iGo is a registered trademark of iGo, Inc. Flip Video, UltraHD, MinoHD, SlideHD, and the Designed for Flip Video badge are registered trademarks of Cisco. All other brand names and logos are trademarks of their respective owners. Specifications are subject to change without notice. P/N AC05050-0002 Rev: A

# iGo **Quick Start Guide**

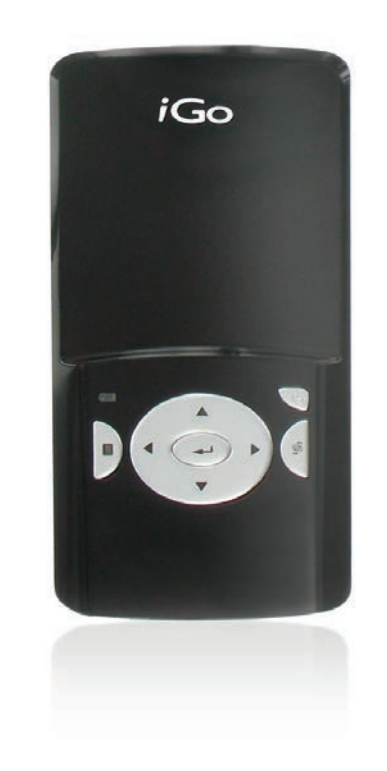

### **Pocket Projector UP-2020**

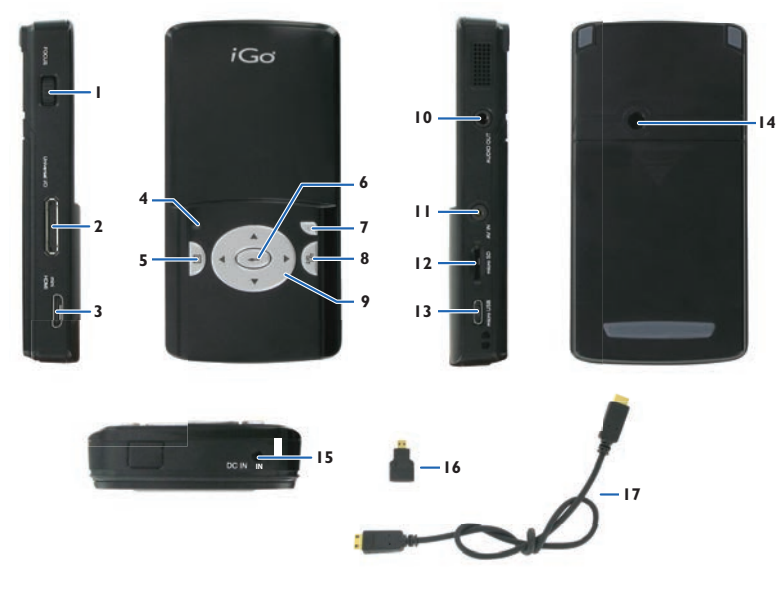

- 1. Focus Dial
- 2. VGA/Component Input Connector
- 3. Mini HDMI Connector
- 4. Battery Indicator
- 5. Menu / Esc Button
- 6. Enter Button
- 7. Power Button
- 8. Search Inputs Button
- 9. Navigation / Volume Pad

## **Getting Started**

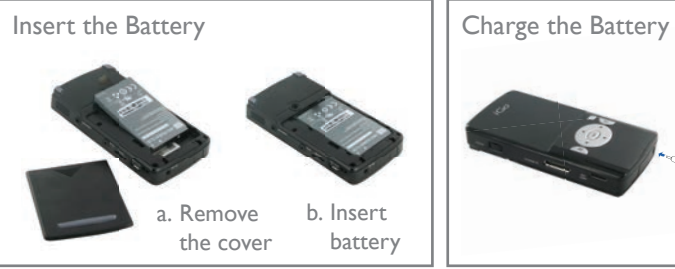

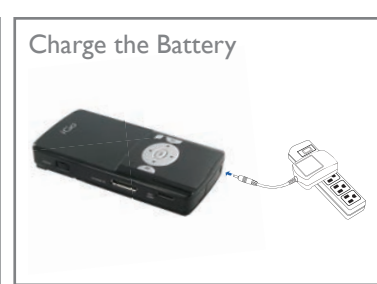

10. Audio Out Connector 11. AV Input Connector 12. MicroSD Card Slot 13. Micro USB port 14. Screw Hole for Tripod

16. Mini- to Micro-HDMI converter

15. Power Input

17. Mini-HDMI Cable

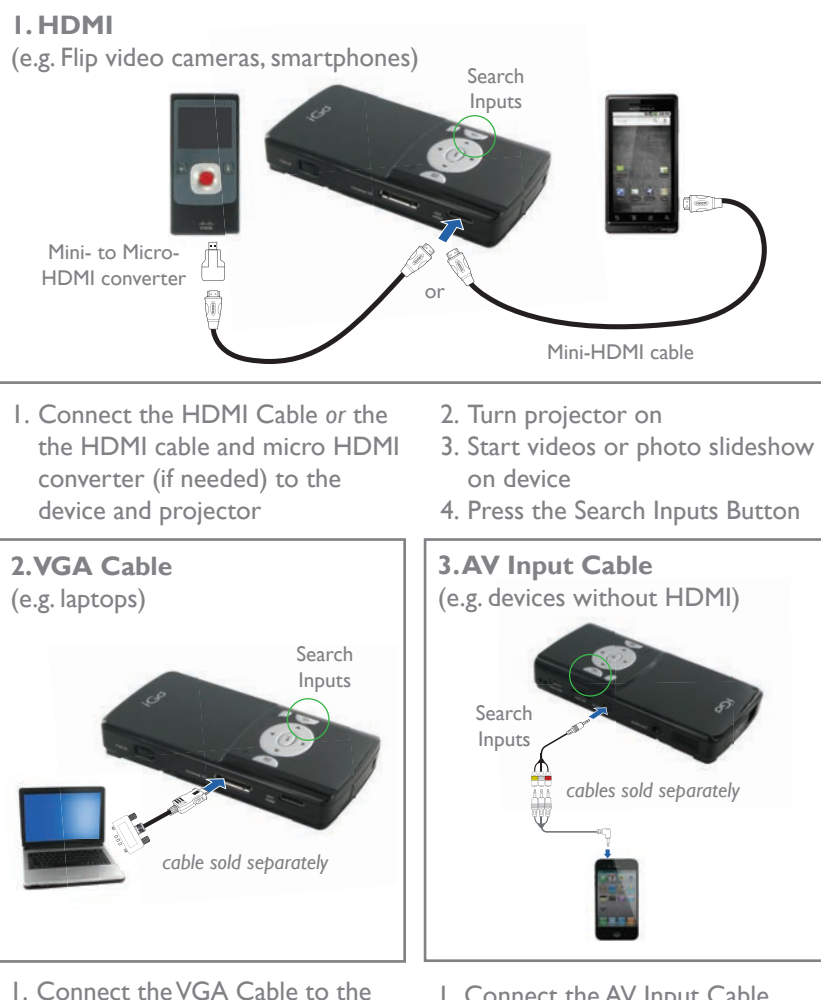

laptop and projector 2. Turn projector on

on device

3. Start video or photo slideshow

4. Press the Search Inputs Button

- 1. Connect the AV Input Cable to the device and projector
- 2. Turn projector on
- 3. Start videos or photo slideshow
- on device 4. Press the Search Inputs Button

## How to Project - From a Device **How to Project - From an SD Card**

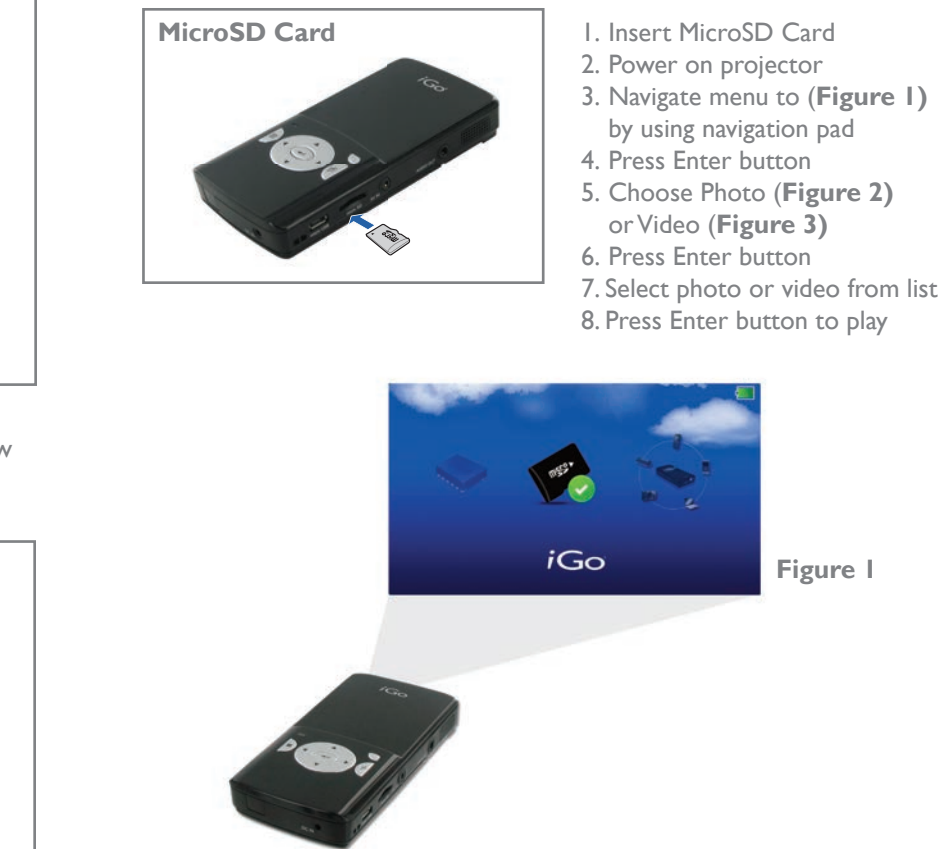

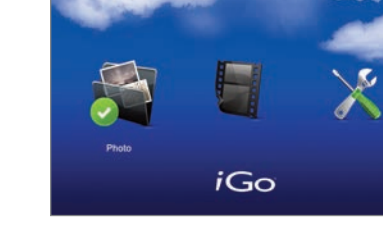

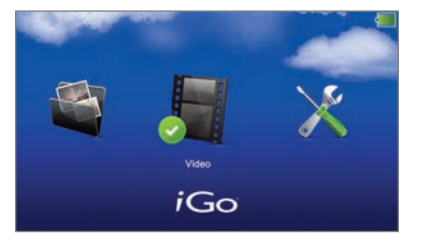

**Figure 1**

**Figure 2 Figure 3**